### QUICK REFERENCE Porter Hall 226A

## CONNECTING

### Wired

Connect the appropriate cable to your device.

### Wireless

- 1. Tap **Wireless Presentation** on the panel.
- 2. Follow the steps on the screen to **connect your device**.
- 3. Tap End Presentation to disconnect.

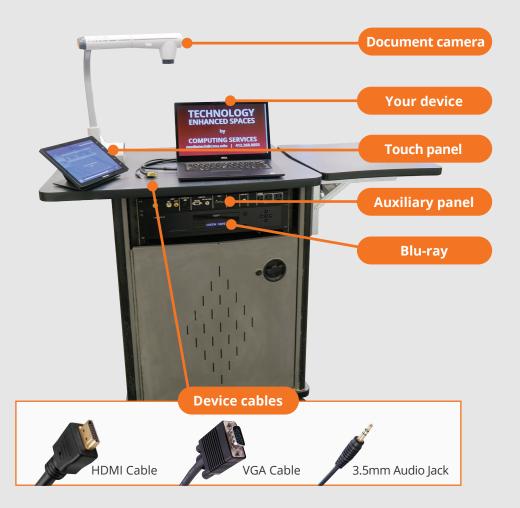

# PRESENTING

### **Touch Panel**

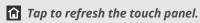

U Turn off when complete.

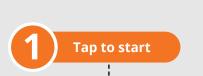

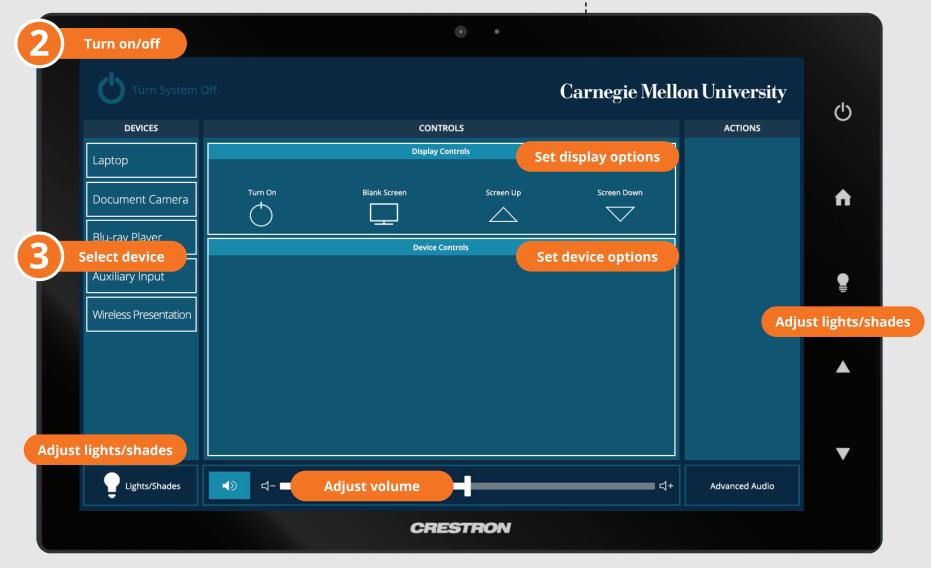

2019

#### Carnegie Mellon University Computing Services

#### NEED HELP? 412-268-8855 or mediatech@cmu.edu